## ivoris<sup>®</sup> analyze

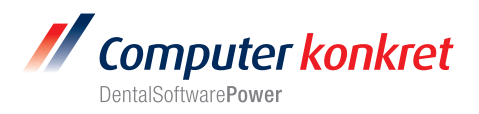

## **Herstellung der Kopplung zwischen ivoris**®**dent, ivoris**®**ortho und ivoris**®**analyze**

- 1. Einstellungen in **ivoris**®**dent, ivoris**®**ortho**
- 2. Einstellungen in **ivoris**®**analyze**
- 3. Fehlermöglichkeiten

## **Einstellung in ivoris**®**dent, ivoris**®**ortho (1.)**

• Die Einstellung für die Anzeige von Bildern aus ivoris**®**analyze erfolgt über den Menüpunkt "Bild aus Diagnostikprogramm anzeigen", der über Rechtsklick auf den entsprechenden Bildplatzhalter angezeigt werden kann. Hier muss dann die gewünschte Bildart ausgewählt werden.

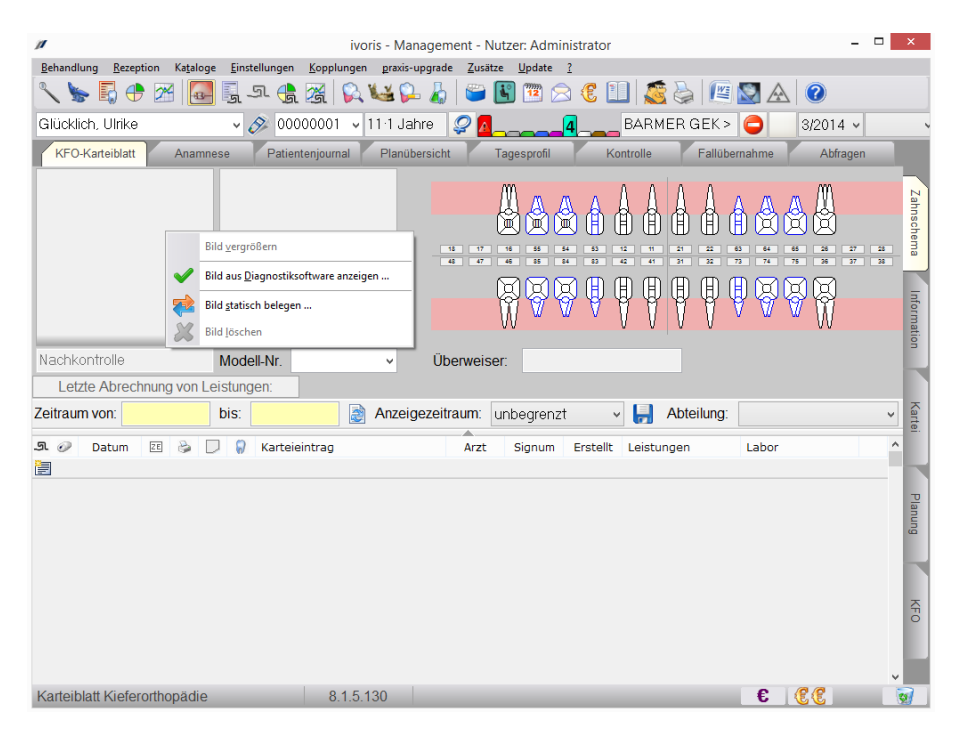

- Dieser Eintrag bewirkt, dass ivoris**®**dent**,** ivoris**®**ortho zusammen mit ivoris**®**analyze gestartet wird und die entsprechenden Bilder des ausgewählten Patienten im Karteiblatt angezeigt werden.
- Ivoris**®**analyze kann über den Schalter "Diagnostikprogramm" gestartet werden. Dabei wird der ausgewählte Patient in ivoris**®**analyze automatisch ausgewählt bzw. nach Bestätigung mit "Ja" neu angelegt.
- Es können nur Patienten übergeben werden, bei denen in ivoris**®**dent**,** ivoris**®**ortho die Felder: Name, Vorname und Geburtsdatum belegt wurden.

Mit freundlichen Grüßen Ihr Serviceteam der Computer konkret AG

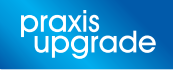